## **Table of Contents**

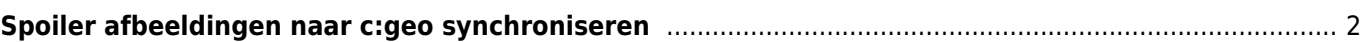

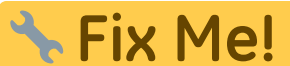

**Deze pagina is nog niet volledig vertaald. Help alsjeblieft de vertaling**

**compleet te maken.** (verwijder deze paragraaf als de vertaling is voltooid)

## <span id="page-1-0"></span>**Spoiler afbeeldingen naar c:geo synchroniseren**

Sommige GPSr-apparaten (bijvoorbeeld Garmin) bieden de mogelijkheid om spoilerfoto's handmatig op die apparaten te laden zodat ze beschikbaar zijn voor offline gebruik. Tools zoals [GSAK](https://gsak.net) hebben daarom een functionaliteit om deze GPSr-specifieke offline mapstructuren te genereren voor het synchroniseren van spoilerfoto's. Terwijl c: geo in staat is om spoilerfoto's online te downloaden en te tonen, willen sommige gebruikers mogelijk toch c: geo volledig offline gebruiken, maar hebben zo ook de spoilerfoto's beschikbaar. Daarom ondersteunt c: geo het om de spoiler-foto's te synchroniseren met behulp van deze specifieke maptructuren (hetzelfde als op GPSr-apparaten) als volgt:

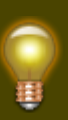

Het volgende ziet er misschien heel ingewikkeld uit, maar als je overeenkomstige spoiler synchronisatiehulpmiddelen gebruikt, wordt de hele mapstructuur gemaakt en worden de spoilerfoto's automatisch toegevoegd. Het enige dat je normaal moet weten, is de juiste basis directory om de mapstructuur naar je c: geo-apparaat te kopiëren.

Base directory:

De basismap voor geocache spoilersync is / cgeo / GeocachePhotos / op de interne opslag van je apparaat.

• Mapstructuur:

De structuur onder de basis directory moet deze regel volgen:

/ laatste teken van de geocode / voorlaatste teken van de geocode / Volledige geocode /

Voorbeeld: als een cache heet GC123ABC, zal de corresponderende map zijn: / cgeo / GeocachePhotos / C / B / GC123ABC / .